ׇ֘֒

# **GIẢI PHÁP XÂY DỰNG BỘ ĐIỀU KHIỂN ĐỊNH HƯỚNG BỘ ĐÔI SỐ CHO MÁY PHAY CNC DỰA TRÊN NỀN TẢNG MÁY TÍNH**

SOLUTION OF DIGITAL TWIN-ORIENTED COMPUTER-BASED CNC CONTROLLER

**Lê Giang Nam1,\*, Nguyễn Văn Vũ1 , Lưu Ngọc Khánh1 , Kiều Đình Trọng1 , Nguyễn Hoàng Nam1**

DOI: https://doi.org/10.57001/huih5804.2024.032

### **TÓM TẮT**

Đối với các ứng dụng điều khiển máy phay CNC dựa trên nền tảng máy tính thì GRBL là một firmware mạnh mẽ, mã nguồn mở, chạy trực tiếp trên các bo mạch Arduino và hỗ trợ các máy phay CNC 3 trục. Có rất nhiều giao diện hoạt động với GRBL giúp người dùng dễdàng lập trình G-code và vận hành máy phay CNC. Tuy các giao diện này đã đáp ứng tốt nhu cầu lập trình, vận hành, điều khiển máy CNC nhưng do đã được đóng gói sẵn nên người dùng khó có thể xây dựng thêm các module bổ sung, cụthểởdây là module kết nối ra bên ngoài nhằm mục đích trao đổi dữliệu trong ứng dụng bộđôi số. Bài báo này sẽtrình bày một giải pháp xây dựng giao diện điều khiển máy CNC định hướng bộ đôi số, ngoài việc có các chức cần thiết để lập trình, điều khiển máy CNC như các phím JOG, đặt gốc tọa độlàm việc, lập trình G-code, hiện thị tọa độđường dụng cụcắt,… giao diện sẽcó thêm khả năng kết nối, trao đổi dữliệu với MQTT Server, hiện thị tiếng Việt, cùng với đó là trực quan hóa các dữliệu vị trí các trục, feedrate để phục vụ tốt hơn cho mục đích điều khiển, giám sát và cung cấp các dịch vụ cho máy CNC theo định hướng bộ đôi số.

*Từ khóa: Bộ đôi số; bộ điều khiển CNC dựa trên nền tảng máy tính; GRBL firmware; giao thức MQTT.*

### **ABSTRACT**

In computer-based CNC milling machine controller applications, GRBL is a powerful, open-source firmware that runs on a straight Arduino board and supports 3-axis CNC milling machines. There are many operating interfaces with GRBL that make it easy for users to program G-code and operate CNC milling machines. Although these interfaces have met the needs of programming, operating, and controlling CNC machines well, because they are prepackaged, it is difficult for users to build additional modules, specifically the connection module. to the outside for the purpose of data exchange in the digital twin application. This article will present a solution to build a digital twin-oriented CNC milling machine interface, in addition to having the necessary functions to program and control the CNC machine such as JOG control, set the work coordinates, G-code programming, display the coordinates of the tool path,... the interface will have the ability to connect and exchange data with the digital model via MQTT Server, display Vietnamese, and visualize the data of the axes position and feedrate to serve better for the purpose of controlling, monitoring and providing services for digital twin-oriented CNC milling machine.

*Keywords: Digital twin; computer-based CNC controller; GRBL firmware; MQTT protocol.*

1 Đại học Bách khoa Hà Nội \* Email: nam.legiang@hust.edu.vn Ngày nhận bài: 10/6/2023 Ngày nhận bài sửa sau phản biện: 22/9/2023 Ngày chấp nhận đăng: 20/01/2024

# **1. GIỚI THIỆU**

Trong bối cảnh chuyển đổi số mạnh mẽ trong sản xuất như hiện nay thì Bộ Đôi Số - Digital Twin (DT) nổi lên như là một phần quan trọng giúp tăng chất lượng sản phẩm, giảm giá thành và thân thiện hơn với môi trường. Có nhiều cách để định nghĩa bộ đôi số, tuy nhiên thông thường một sản phẩm ứng dụng bộ đôi số có 4 phần cơ bản là hệ thống vật lý, mô hình số (bản sao số của hệ thống vật lý, kết nối (kết nối, đồng bộ giữa hệ thống vật lý và bản sao số) và đóng gói dịch vụ (hướng đến người sử dụng) [1]. Ứng dụng khái niệm này vào bộ đôi số máy CNC, thì bộ điều khiển ngoài có nhiệm vụ kết nối, trao đổi dữ liệu với "máy thực" thì cần phải trao đổi dữ liệu với bản sao số. Bài báo này trình bày về một giải pháp xây dựng bộ điều khiển định hướng bộ đôi số cho máy phay CNC dựa trên nền tảng máy tính.

# **1.1. Khảo sát máy phay CNC mini 3 trục**

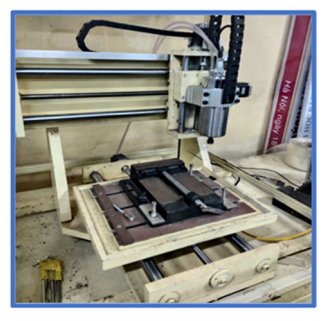

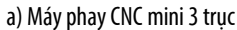

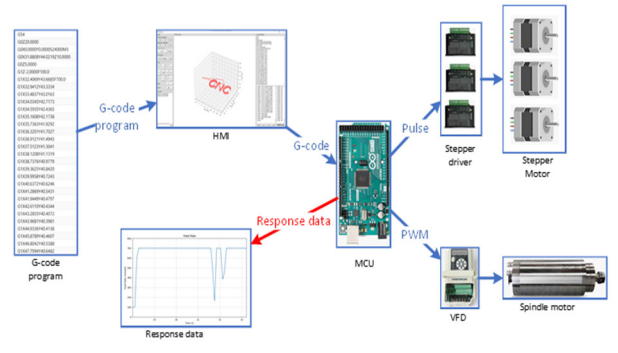

# **KHOA HOC CÔNG NGHÊ**

Khảo sát máy phay CNC mini 3 trục như hình 1a, máy phay có dạng đứng, sử dụng bộ truyền động vít me đai ốc ray dẫn hướng với vít me được truyền động trực tiếp từ động cơ bước. Trục chính có thể điều khiển tốc độ thông qua biến tần với tốc độ tối đa 24000 RPM. Chu trình làm việc của các trục X, Y, Z lần lượt là 452 (mm), 402 (mm), 162 (mm).

Từ hình 1b dễ thấy rằng bộ điều khiển của máy phay CNC trong trường hợp này là bộ điều khiển CNC dựa trên nền tảng máy tính. Cụ thể giao diện điều khiển trên máy tính có nhiệm vụ gửi chương trình G-code xuống bo Arduino (được cài firmware GRBL, một firmware hỗ trợ các ứng dụng điều khiển máy phay CNC 3 trục chạy trực tiếp trên các bo mạch Arduino). Ngay khi nhận được chương trình G-code, bo Arduino sẽ tính toán các dữ liệu thích hợp để điều khiển động cơ bước các trục cũng như trục chính, đồng thời cũng tính toán dữ liệu về vị trí các trục, lượng chạy dao,… theo thời gian thực (không thông qua các cảm biến) và phản hồi lại về giao diện trên máy tính.

Như đã trình bày về ứng dụng bộ đôi số cho máy CNC, trong trường hợp này giao diện điều khiển đóng vai trò như một điểm trung gian giúp trao đổi dữ liệu giữa máy phay thực và bản sao số của máy phay. Có rất nhiều giao diện được đóng gói sẵn hoạt động với GRBL, giúp trao đổi dữ liệu và điều khiển máy phay như Candle [2], Universal Gcode Sender [3],… Tuy nhiên do được đóng gói sẵn nên các giao diện này không thể mở rộng thêm các module để kết nối với bản sao số trong ứng dụng bộ đôi số. Do vậy bài bào này sẽ trình bày về một giải pháp xây dựng giao diện định hướng bộ đôi số cho máy phay CNC dựa trên nền tảng máy tính.

#### **1.2. Kiến trúc bộ điều khiển định hướng bộ đôi số máy phay CNC**

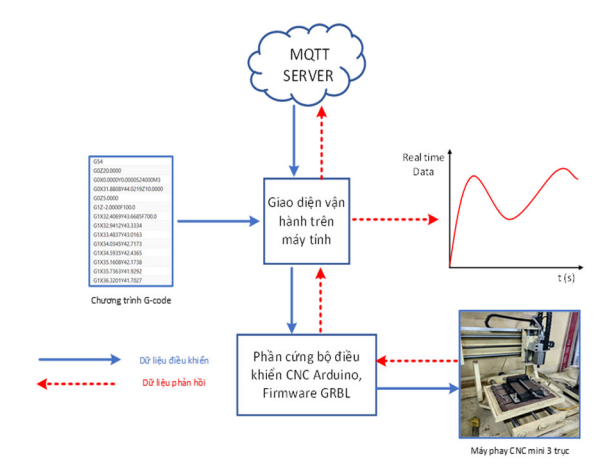

Hình 1. Kiến trúc bộđiều khiển máy phay CNC định hướng bộđôi số

Hình 2 thể hiện sơ đồ kiến trúc tổng quan của bộ điều khiển máy phay CNC định hướng bộ đôi số. Có thể thấy rằng giao diện có nhiệm vụ trao đổi dữ liệu với phần cứng của bộ điều khiển CNC (giao tiếp với bo Arduino cài firmware GRBL) và mô hình số thông qua giao thức MQTT. Giao diện sẽ là nơi xử lý chương trình gia công (hoặc là nhận từ mô hình số thông qua MQTT Server hoặc là người vận hành máy sẽ lập trình trực tiếp trên giao diện), chương trình gia công sẽ được

gửi xuống bo Arduino, đồng thời bo arduino cũng sẽ trả về các dữ liệu gia công như vị trí các trục, lượng chạy dao. Giao diện sẽ đọc các giá trị này và hiển thị chúng dưới dạng đồ thị 2D hoặc 3D. Đồng thời các dữ liệu gia công này cũng sẽ được gửi lên MQTT Server.

### **2. THIẾT KẾ GIAO DIỆN ĐIỀU KHIỂN MÁY PHAY CNC MINI 3 TRỤC**

#### **2.1. Nhiệm vụ, chức năng giao diện**

Qua các phân tích như ở phần 1 thì giao diện cần phải được thiết kế để thực hiện các chức năng, nhiệm vụ như sau:

 Tích hợp đầy đủ các tính năng để người dùng lập trình, vận hành điều khiển máy phay CNC như đặt hệ tọa độ làm việc, lập trình G-code, điều khiển JOG,…

 Có khả năng trực quan hóa dữ liệu vị trí các trục, lượng chạy dao phản hồi về từ bo Arduino.

- Khởi tạo và kết nối với MQTT Server
- Hỗ trợ ngôn ngữ tiếng Việt.

#### **2.2. Giao tiếp với GRBL Firmware**

Việc giao tiếp với GRBL Firmware được thực hiện thông qua giao thức UART, các mã lệnh g-code sau khi được mã hóa theo bảng mã ascii sẽ được gửi xuống bo arduino, lúc này bo arduino sẽ dựa theo các mã lệnh tương ứng để tính toán ra lượng xung thích hợp và điều khiển động cơ bước của các trục máy CNC. Cùng với đó thì GRBL cũng quy định khi một ký tự "?" được mã hóa và gửi đến bo arduino, một chuỗi ký tự chứa các thông tin về vị trí các trục, feedrate, tốc độ trục chính, tọa độ làm việc sẽ được trả về dưới dạng: "<Idle|MPos:0.000,0.000,0.000|FS:0.0,0>" [4]. Nhiệm vụ của giao diện là lọc các ký tự có ý nghĩa từ chuỗi ký tự này (sử dụng biểu thức chính quy - regular expression). Một số ký tự chính được GRBL quy định như bảng 1.

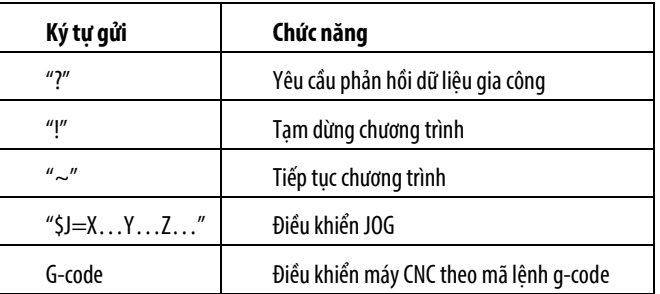

Bảng 1. Ký tư điều khiển máy CNC được GRBL quy định

#### **2.3. Giao tiếp với mô hình số thông qua giao thức MQTT**

Như đã phân tích trong phần kiến trục bộ điều khiển (1.2), việc giao tiếp với mô hình số được thực hiện thông qua giao thức MQTT. Dựa trên nguyên lý PubSub thông qua các topic được tạo trong MQTT Broker. Sử dụng Broker miễn phí "mqtt.eclipseprojects.io", tạo các topic cần thiết để trao đổi dữ liệu với mô hình số như bảng 2.

Dữ liệu gia công nhận từ bo arduino chứa nhiều ký tự không cần thiết (theo như trình bày trong phần 2.2). Ví dụ như chuỗi ký tự sau: "<Idle|MPos:0.000,0.000,0.000|FS:0.0,0>". Việc gửi nguyên cả

chuỗi ký tự này lên MQTT Broker sẽ tốn thời gian. Do đó chuỗi ký tự dạng này cần phải được lọc và chuyển sang dạng: "X0.000Y0.000Z0.000F0.0".

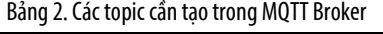

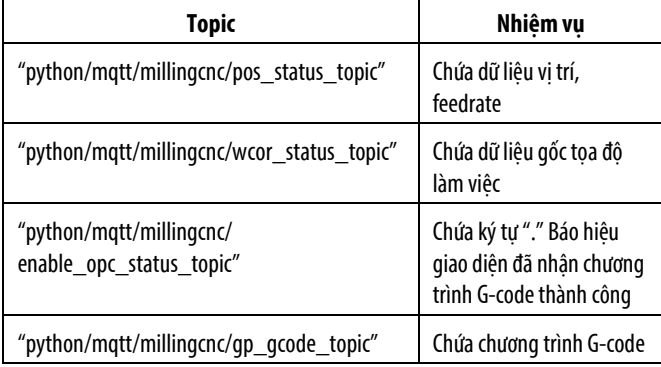

#### **2.4. Giải thuật góc (Cornering Algorithm)**

Bản thân chuyển động của máy CNC là tập hợp của nhiều đoạn chuyển động thẳng liền nhau. Trong trường hợp quỹ đạo vận tốc bậc thang, động cơ các trục sẽ bắt đầu tăng tốc từ giá trị 0 lên đến một giá trị nào đó rồi giảm tốc về 0 tại điểm cuối của đoạn thẳng. Vấn đề đặt ra đó là khi máy chuyển động theo biên dạng phức tạp, chẳng hạn như đường tròn (tức là hợp của nhiều đoạn thẳng nhỏ khác nhau) thì động cơ các trục cần phải tăng tốc và giảm tốc về 0 liên tục.

Lấy một ví dụ gia công biên dạng có kích thước như hình 3a. Dễ thấy rằng khi gia công biên dạng tròn, tức là tập hợp của nhiều đoạn thẳng nhỏ thì lượng chạy dao (hay feedrate) sẽ tăng và giảm về 0 liên tục. Đây chính là lý do khiến đồ thị tốc độ tiến dao như hình 3b có dạng nhấp nhô mỗi khi chạy theo biên dạng tròn. Bởi vì là tốc độ tiến dao dao đoạn cung tròn có dạng nhấp nhô chứ không đạt được tốc độ như mong muốn nên chuyển động tương đối giữa dụng cụ cắt và phôi không đều, dẫn tới bề mặt chi tiết gia công sẽ không đạt độ bóng cần thiết.

Sonny Jeon [5] đã đưa ra giải thuật góc (Cornering Algorithm), giải thuật này cho phép tìm vận tốc tại điểm nối giữa các đoạn thẳng chạy dựa trên gia tốc lớn nhất của các động cơ và hằng số δ do người dùng định nghĩa.

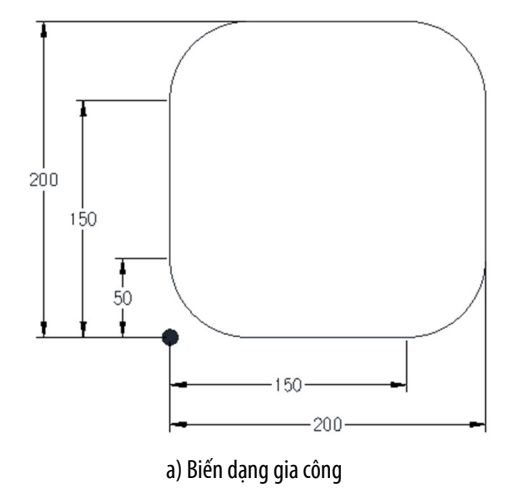

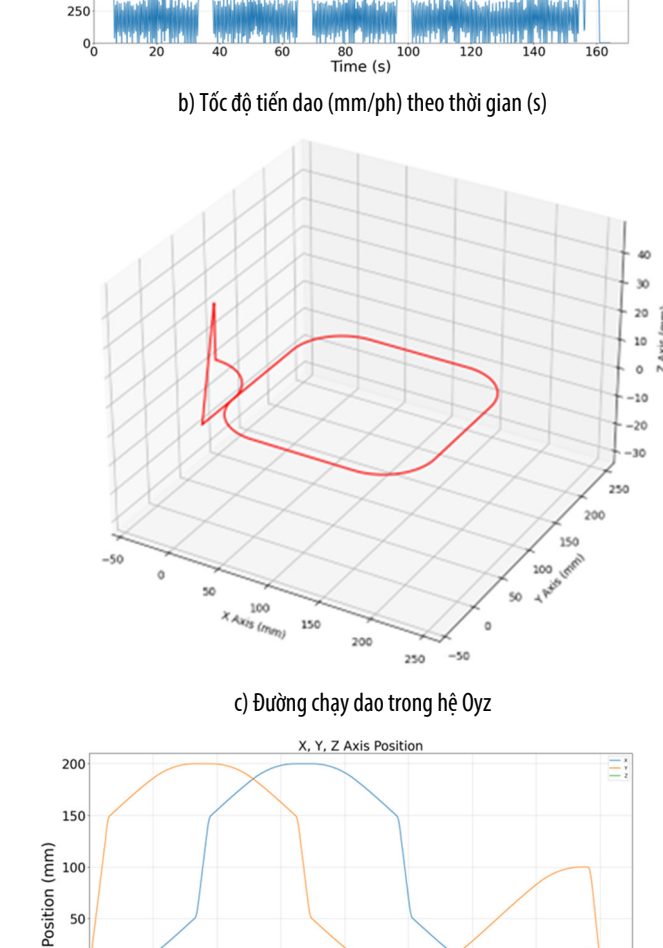

 $\frac{80}{\text{Time}}$  (s) d) Vị trí các trục (mm) theo thời gian (s)

 $120$ 

 $140$ 

160

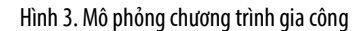

 $-50$ 

Giải thuật này đã được tích hợp vào GRBL, theo đó một bộ đệm 128 byte được tạo trên arduino để lưu trữ các dòng lệnh G-code [4], điều này đảm bảo các dòng mã lệnh G-code sẽ luôn được thực thi. Các thông tin về biên dạng chạy cũng như feedrate sẽ được bo Arduino trích xuất, từ đó vận tốc điểm nối giữa các đoạn chạy V<sub>junction</sub> sẽ được tính toán và bo arduino sẽ phát các xung tín hiệu phù hợp để điều khiển động cơ. Vẫn là gia công biên dạng như hình 3a, kết quả về tốc độ tiến dao, vị trí các trục mô tả như hình 4a và hình 4b.

So sánh hai trường hợp cho thấy trường hợp áp dụng giải thuật góc của Sonny Jeon cho kết quả lượng chạy dao có đồ thị mịn hơn, theo đó thời gian thực hiện chương trình sẽ

 $2000$ 1750 (ph) 1500 mm 1250 Rate 1000 Feed I 750 500

Feed Rate

ׇ֘֒

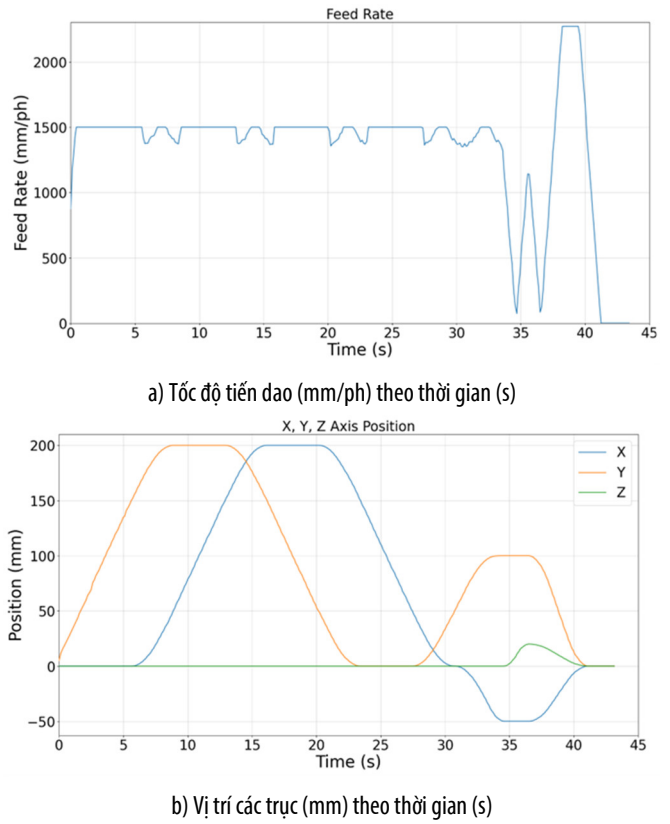

nhanh hơn (42 giây so với 161 giây), từ đó tiết kiệm thời gian gia công cũng như cải thiện chất lượng bề mặt gia công.

Hình 4. Kết quả mô phỏng khi áp dụng giải thuật góc

#### **2.5. Xử lý chương trình G-code**

Giao diện điều khiển sẽ xử lý chương trình G-code như hình 5. Trong chế độ giao tiếp với thiết bị ngoại vi thông qua MQTT Server, chương trình G-code sẽ được nhận thông qua topic chứa chương trình G-code như đã nêu ở phần 2.3. Ngay khi nhận được chương trình, giao diện sẽ phản hồi lại MQTT Broker, cùng với đó là tính toán khoảng thời gian chạy giữa các câu lệnh và gửi từng lệnh xuống bo Arduino.

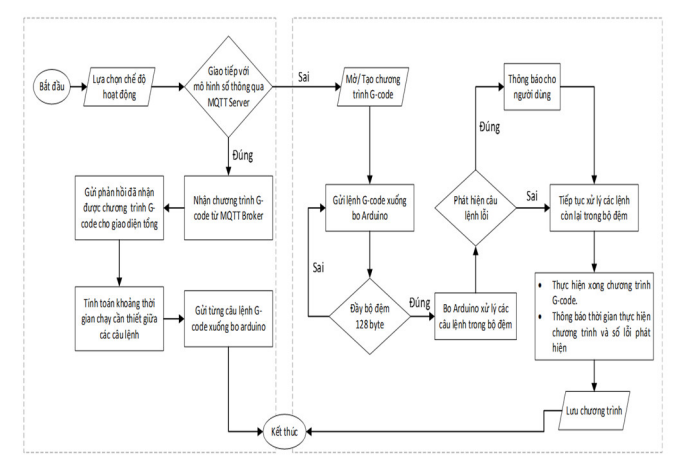

Hình 5. Lưu đồ xử lý chương trình G-code trên giao diện

Trong chế độ thao tác trực tiếp trên giao diện, người vận hành máy có thể lập trình G-code ngay trên giao diện hoặc nhập chương trình G-code từ bên ngoài. Khi thực hiện

chương trình, giao diện sẽ gửi liên tục lệnh G-code xuống bo Arduino cho đến khi bộ đệm 128 byte đầy, GRBL sẽ xử lý các câu lệnh và phát hiện nếu xuất hiện lỗi, các lệnh đã xử lý sẽ được xóa khỏi bộ đệm, ngay khi bộ đệm còn chỗ trống thì giao diện sẽ gửi tiếp một câu lệnh tiếp theo xuống. Cứ như vậy cho đến khi chương trình được thực hiện xong.

#### **3. KẾT QUẢ LẬP TRÌNH GIAO DIỆN**

Hình 6a và 6b là giao diện điều khiển máy phay CNC mini 3 trục với ngôn ngữ hiển thị lần lượt là tiếng anh và tiếng việt. Giao diện có các thành phần chính như sau:

1. Khu vực hiện thị tọa độ dụng cụ cắt theo gốc tọa độ máy và gốc tọa độ gia công.

2. Khu vực kết nối cổng COM với Arduino và kết nối với MQTT Server.

3. Module hiện thị đồ thị vị trí các trục, feedrate theo thời gian.

4. Các phím điều khiển JOG.

5. Nhập liệu đơn dòng, hiện thị thông báo cũng như lỗi chương trình, …

6. Đồ thị vị trí của dụng cụ cắt trong hệ tọa độ Oxyz.

7. Các phím mở, lưu file G-code, chuyển đổi ngôn ngữ, …

8. Trạng thái thực hiện chương trình G-code.

9. Khu vực lập trình G-code.

Thực hiện gia công phay hốc như hình 7a, đường chạy dao trong hệ tọa độ Oxyz được biểu diễn như hình 7c, các dữ liệu gia công như tốc độ tiến dao hay vị trí các trục theo thời gian thực được hiển thị dưới dạng đồ thị như hình 7b và 7d.

GRBL được thiết kế để có thể phát hiện các lỗi trong chương trình G-code khi chạy gia công và gửi phản hồi lại giao diện theo dạng các mã lỗi [6]. Giao sẽ được lập trình để nhận các thông báo lỗi từ GRBL và hiển thị cho người dùng, cùng với đó khi kết thúc chương trình, giao diện cũng sẽ thông báo thời gian thực hiện chương trình như hình 8.

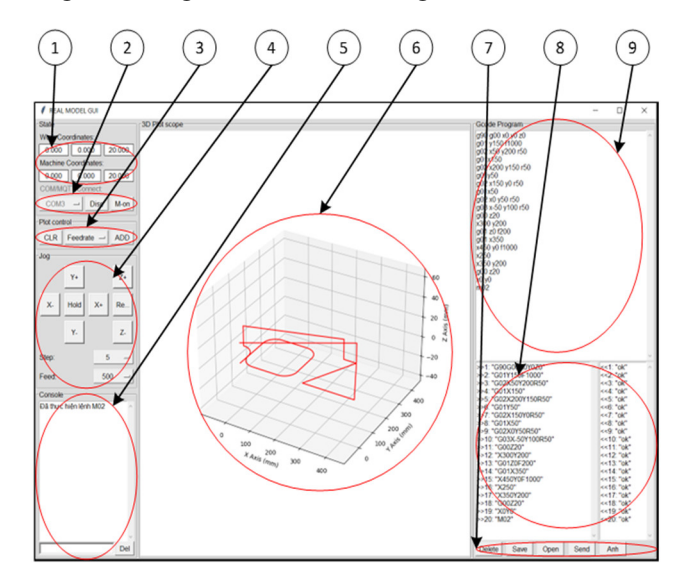

a) Giao diện điều khiển máy phay CNC 3 trục (hiển thị tiếng Anh)

ׇ֘֒

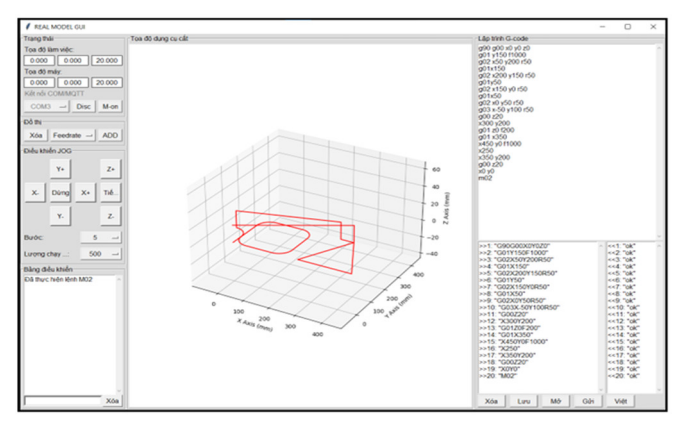

a) Giao diện điều khiển máy phay CNC 3 trục (hiển thị tiếng Việt) Hình 6. Giao diện điều khiển máy phay CNC 3 trục

Giao diện sẽ thông báo cho người dùng khi khởi động và kết nối thành công đến MQTT Broker. Khi kết nối thành công, một cửa số thông báo sẽ hiện lên như hình 9.

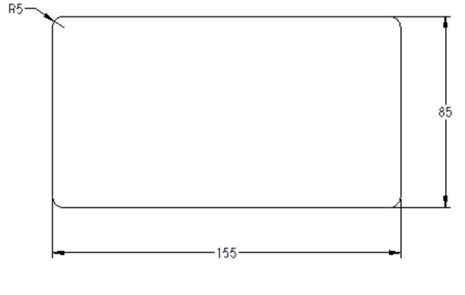

a) Biên dạng gia công

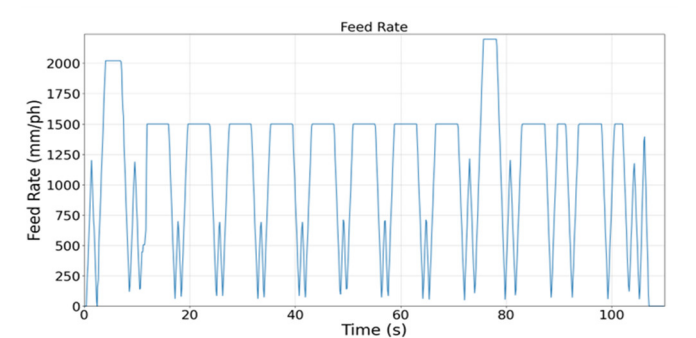

b) Tốc đô tiến dao (mm/ph) theo thời gian (s)

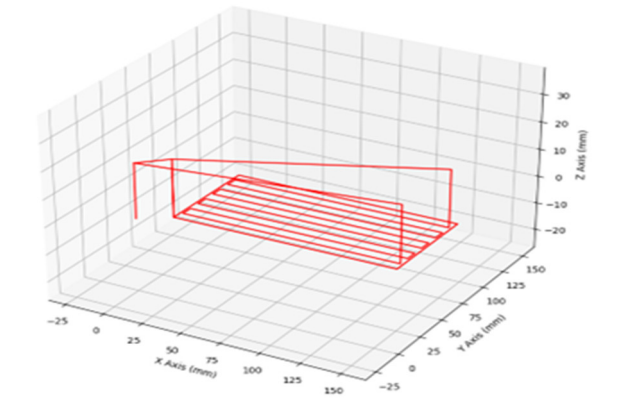

c) Đường chạy dao trong hệ Oxyz

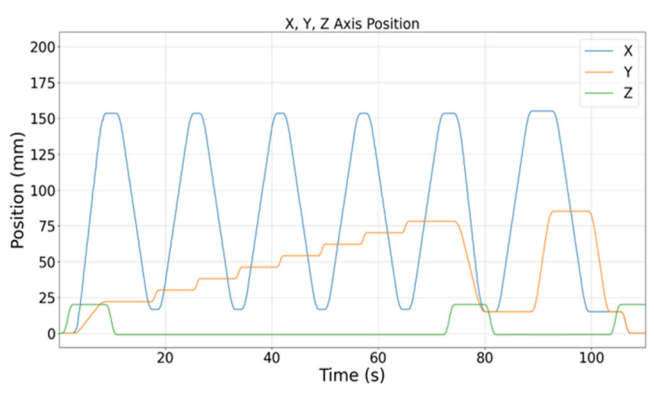

d) Vị trí các trục (mm) theo thời gian (s) Hình 7. Mô phỏng chương trình gia công phay hốc trên giao diện

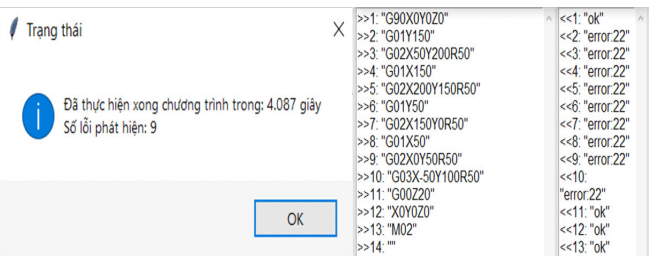

Hình 8. Giao diện thông báo lỗi và thời gian thực hiện chương trình

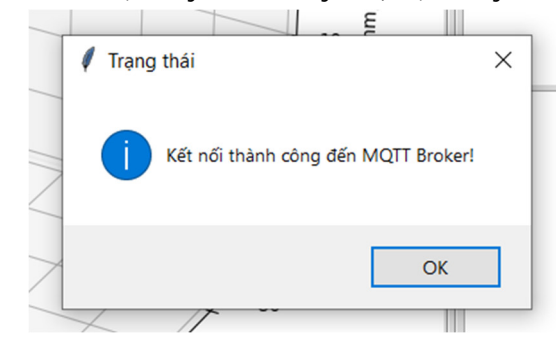

Hình 9. Thông báo kết nối thành công đến MQTT Broker

### **4. KẾT LUẬN**

Trong nội dung bài báo, nhóm tác giả đã trình bày giải pháp và xây dựng thành công bộ điều khiển định hướng bộ đôi số cho máy phay CNC dựa trên nền tảng máy tính. Bao gồm phần cứng là mạch điều khiển dựa trên firmware GRBL và giao diện dựa trên ngôn ngữ lập trình Python, cụ thể giao diện có đầy đủ các chức năng giúp người dụng điều khiển, vận hành, giám sát máy phay CNC như các phím JOG, đặt tọa độ làm việc, lập trình G-code, hiện thị tọa độ đường chạy dao,… giao diện còn giúp trực quan hóa dữ liệu giao công như vị trí các trục, lượng chạy dao bằng đồ thị, hiển thị ngôn ngữ tiếng việt cùng với việc xây dựng thành công chức năng mở rộng kết nối với mô hình số thông qua giao thức MQTT. Qua thử nghiệm với một máy phay CNC mini 3 trục và một số chương trình G-code, kết quả cho thấy bộ điều khiển đáp ứng tốt nhu cầu vận hành, điều khiển và giám sát. Tuy nhiên còn tồn tại vấn đề phải khắc phục đó là giải thuật góc (tối ưu hóa chuyển động, từ đó cải thiện chất lượng bề mặt gia công và thời gian gia công) chưa thể áp dụng trong chế độ hoạt động bộ đôi số.

#### **TÀI LIỆU THAM KHẢO**

[1]. Fei Tao, Meng Zhang, A.Y.C. Nee, *Digital Twin Driven Smart Manufacturing.* Science Direct, 2019.

[2]. Denvi, Github. Available: https://github.com/Denvi/Candle.

[3]. W. W. Joacim Breiler, Github. Available: https://github.com/winder/Universal-G-Code-Sender.

[4]. S. Jeon, Github. Available: https://github.com/gnea/grbl/wiki/Grbl-v1.1- Interface.

[5]. S. Jeon, One Hoss Shay. Available: https://onehossshay.wordpress.com/ 2011/09/24/improving\_grbl\_cornering\_algorithm/.

[6]. S. Jeon, Github. Available: https://github.com/gnea/grbl/blob/ master/doc/csv/error\_codes\_en\_US.csv.

#### **AUTHORS INFORMATION**

**Le Giang Nam, Nguyen Van Vu, Luu Ngoc Khanh, Kieu Dinh Trong, Nguyen Hoang Nam**

Hanoi University of Science and Technology, Vietnam